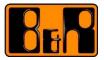

# 1 Windows Embedded Standard 7 Development Quick Start Guide

# 1.1 What Do You Need?

# 1.1.1 Hardware

A development computer<sup>1</sup> that must fulfill the following hardware requirements:

- 1 GHz 32-bit or 64-bit processor
- 1 GB of system memory (32-bit), 2 GB of system memory (64-bit)
- 7 GB free hard drive space for complete installation
- DVD drive and/or USB 2.0 port

A target system<sup>2</sup> that must be one of the B&R automation devices released with Windows Embedded Standard 7:

- Automation PC 510
- Automation PC 511
- Automation PC 620 (with 945GME CPU board)
- Automation PC 810
- Automation PC 910
- Automation PC 2100
- Panel PC 700 (with 945GME CPU board)
- Panel PC 800
- Panel PC 900
- Panel PC 2100
- Power Panel 500

#### with:

- 1 GB RAM (32-bit) or 2 GB RAM (64-bit)
- 8 GB CF/HDD (32-bit) or 16 GB CF/HDD (64-bit)
- DVD drive or USB flash drive with 16 GB (for deploying the Windows Embedded Standard 7 image).

## 1.1.2 Software

The development computer must be running one of the following operating systems:

- Windows 7
- Windows Vista Service Pack 2 or higher
- Windows Server 2008 R2
- and must have the following software installed:
- Microsoft .NET Framework 2.0 or higher <sup>3</sup>
- Microsoft Core XML Services (MSXML) 6.0 or higher <sup>4</sup>
- Windows Embedded Standard 7 Toolkit <sup>5</sup>
- B&R Windows Embedded Standard 7 BSP <sup>6</sup>

<sup>2</sup> The **target system** is the computer where you run Windows Embedded Standard 7.

<sup>3</sup> You can download the **Microsoft** .NET Framework from the Microsoft Web site

http://www.microsoft.com.

<sup>4</sup> You can download the **Microsoft Core XML Services (MSXML)** from the Microsoft Web site <u>http://www.microsoft.com</u>.

<sup>5</sup> You can download an evaluation version of **Windows Embedded Standard 7 SP1** (= Toolkit) from the Microsoft Web site <u>http://www.microsoft.com</u>.

<sup>&</sup>lt;sup>1</sup> The **development computer** is the computer where you install the Windows Embedded Standard 7 Toolkit.

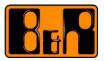

• B&R Windows Embedded Standard 7 Missing Packages<sup>7</sup>

## 1.2 Start

- 1. Start the Image Configuration Editor (ICE)<sup>8</sup> from the Windows Embedded Standard 7 Toolkit.
- 2. Open the respective answer file<sup>9</sup> for your target system included in the B&R Windows Embedded Standard 7 BSP.
- 3. See the B&R Windows Embedded Standard 7 Development Guide<sup>10</sup> for a description of the B&R specific components and settings and how to build and deploy your own image.

#### **1.3 Next Steps**

Modify the the Windows Embedded Standard 7 image for your needs.

# **1.4 Where to Get More Information**

#### 1.4.1 **MSDN**

For a detailed description of the Windows Embedded Standard 7 development process see:

Windows Embedded Standard 7 http://msdn.microsoft.com/en-US/library/ff795587(v=winembedded.0).aspx

You will find following topics on this page:

- Welcome to Windows Embedded Standard 7
- Windows Embedded Standard 7 Basics
- Build Your First Windows Embedded Standard 7 Image
- Building Images
- Customizing Images
- Deploying Images
- Maintaining Images
- Windows Embedded Standard 7 Technical Reference
- Technical Articles

#### 1.4.2 Trainings

You can also consult a **Windows Embedded Standard Training** from a Microsoft Training Partner. Search the Microsoft Website <u>http://www.microsoft.com</u> for *Windows Embedded Partner Search* or *Windows Embedded Classroom Training*.

<sup>8</sup> The **Image Configuration Editor (ICE)** is part of the Windows Embedded Standard 7 Toolkit and can be used to create or modify an answer file.

<sup>9</sup> The **answer file** defines all the files, packages and drivers that the Windows Embedded Standard 7 image should contain. It can be used to create a bootable setup medium that installs the image on a target system. Answer files for B&R automation devices are included in the B&R Windows Embedded Standard 7 BSP.

<sup>&</sup>lt;sup>6</sup> The **B&R Windows Embedded Standard 7 BSP** contains all files specific for B&R automation devices and can be downloaded from the B&R Web site <u>http://www.br-automation.com</u>. For this download a customer login on B&R website is required.
<sup>7</sup> The **B&R Windows Embedded Standard 7 Missing Packages** contain packages that are not available

<sup>&</sup>lt;sup>7</sup> The **B&R Windows Embedded Standard 7 Missing Packages** contain packages that are not available via WEDU updates and can be requested from B&R.

<sup>&</sup>lt;sup>10</sup> You can download the **B&R Windows Embedded Standard 7 Development Guide** from the B&R Web site <u>http://www.br-automation.com</u>. For this download a customer login on B&R website is required.